# **4. BASIC RESPONSES**

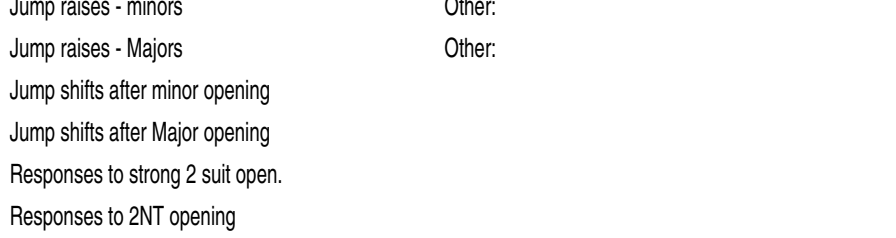

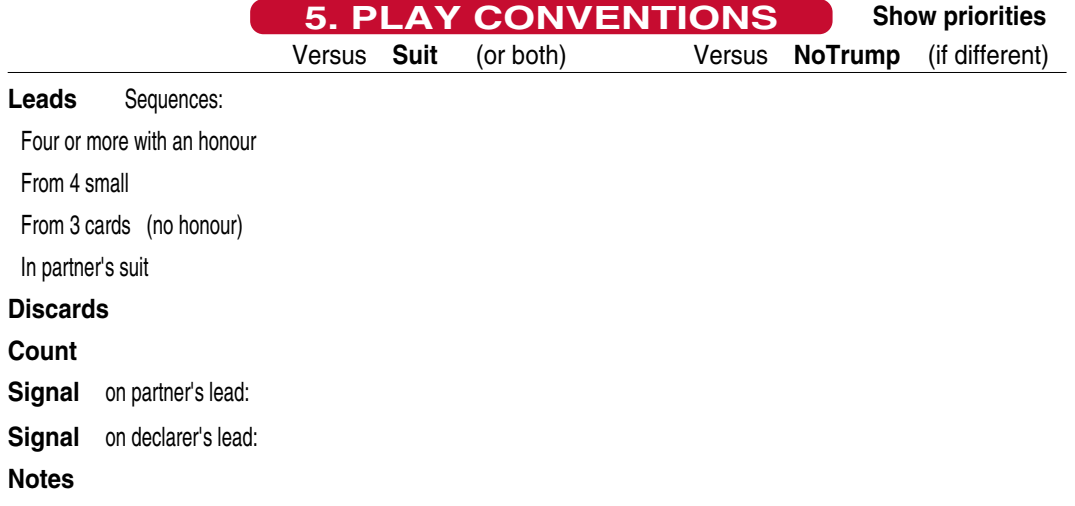

**6. SLAM CONVENTIONS** 4NT: Blackwood Off RKCB 4<sup>2</sup> Gerber Off when? Cue Bids **Off** Asking Bids **Off Slam Notes 7. OTHER CONVENTIONS**

#### www.nzbridge.com<br>Lindade.com Updated

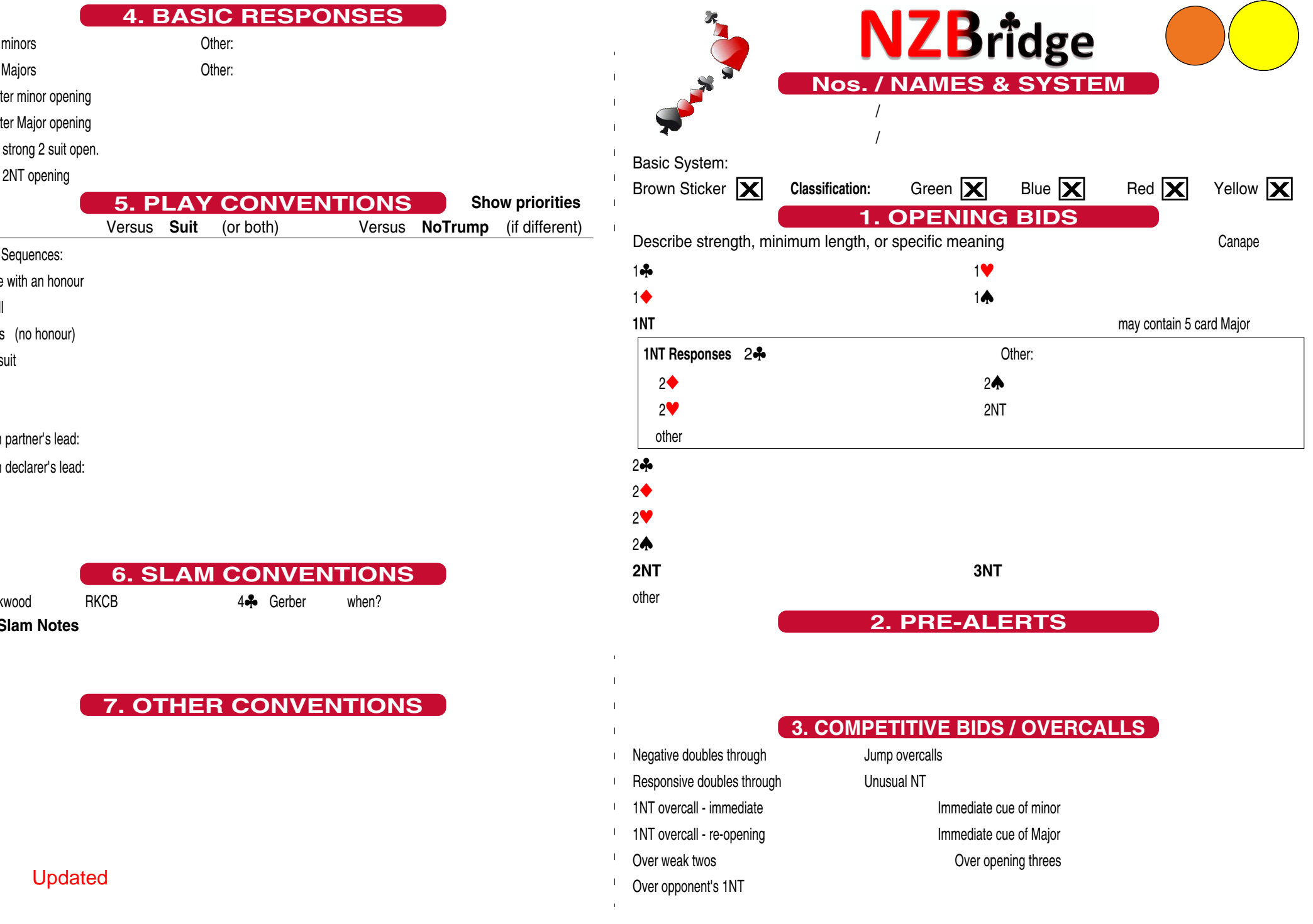

 $\overline{1}$ 

# **3. COMPETITIVE BIDS / OVERCALLS**

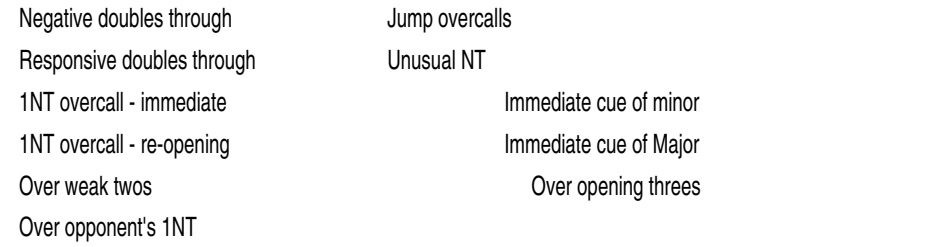

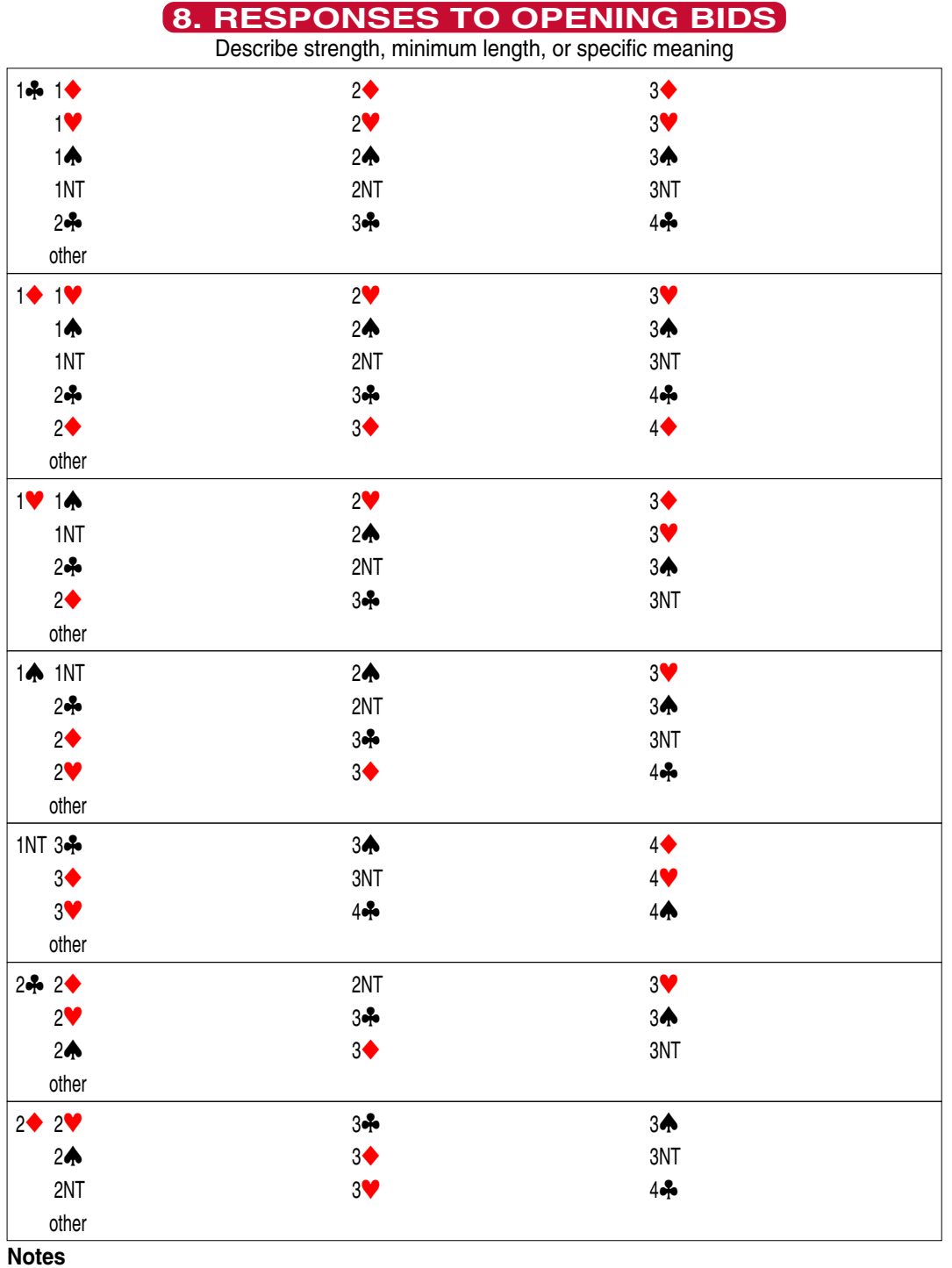

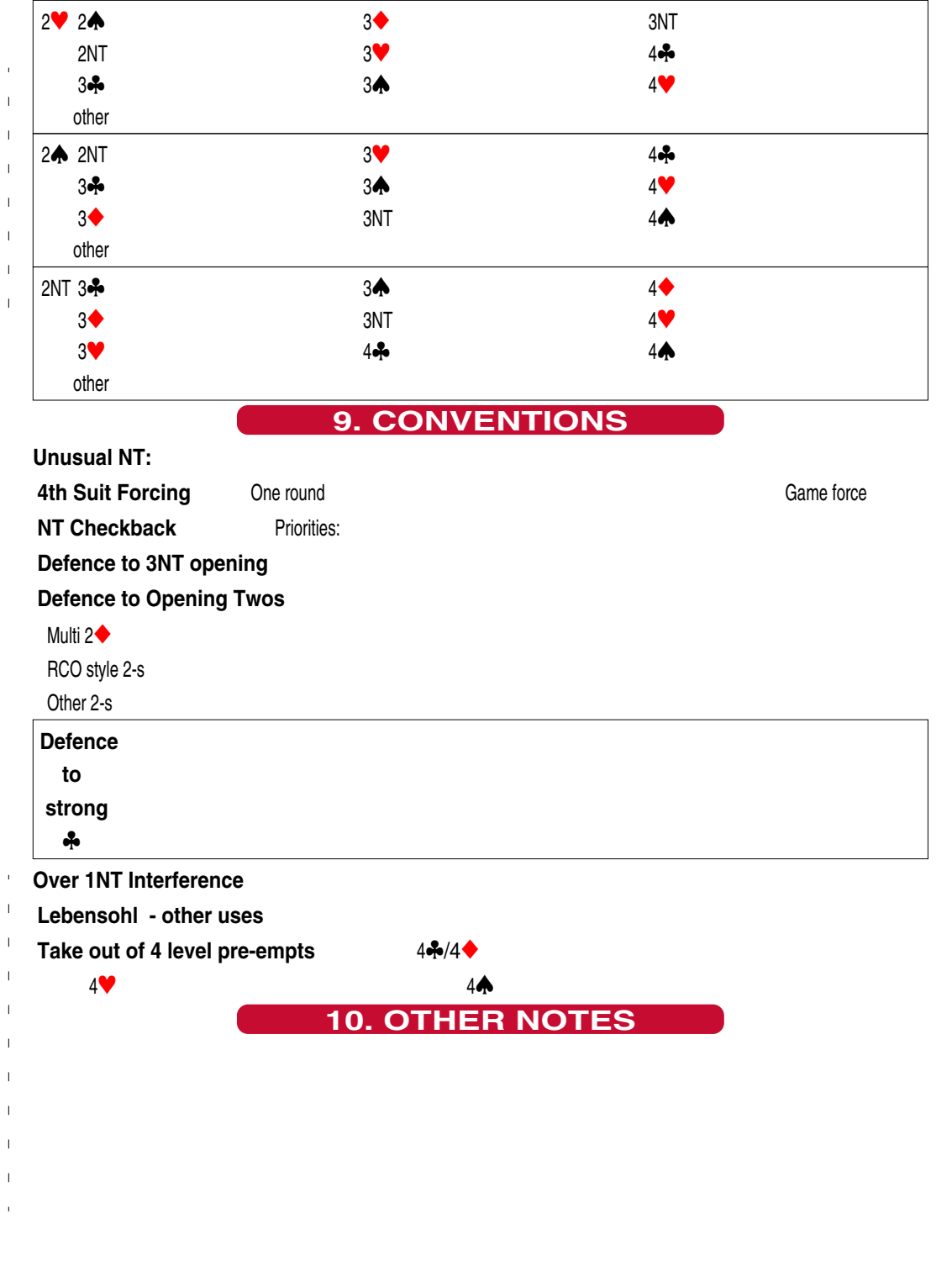

otheriwse it saves what was there before. This is a bug we can't fix **NB To users:** If you wish to have no data in some fields, put a space or dash there

 $\blacksquare$  $\overline{\phantom{a}}$  $\blacksquare$ 

## **Your NOTES Page**

[Multiline field]

Replace this text with your own notes. Plain text only.

#### **The HELP Page**

For assistance: Please visit the Resources page at www.nzbridge.co.nz and review the latest support help information and current NZB System Regulations. You may also email secretary@nzbridge.co.nz

\*\* IMPORTANT \*\* Do not SIGN pdf files that you save with this form... ...unless you want to prevent further changes to fields in the form.

When using bookmarks, click on the flag rather than the name.

Colour classification and brown sticker are set by bookmarks (under Classification). To correctly classify your system, please refer to the NZB System Regulations.

You may hover over most fields to see a hint about the use of the field. If the hint does not appear - please magnify the view so it is easier to hover over the field and expose the hint. For the multi-row fields, only the top row has a hint.

The hints include some abbreviations:

 'click-to-toggle' = clicking the checkbox will cycle through the settings (usually Yes..Off..Yes). '[print\_view]' = you need to click 'View - Edit' bookmark to return to regular view before changing this field.

'[Multiline field]' = use of Enter key starts a new line in the field instead of closing the field.

Some abbreviations (from WBF list - the full list is in the GUIDE to using this form):

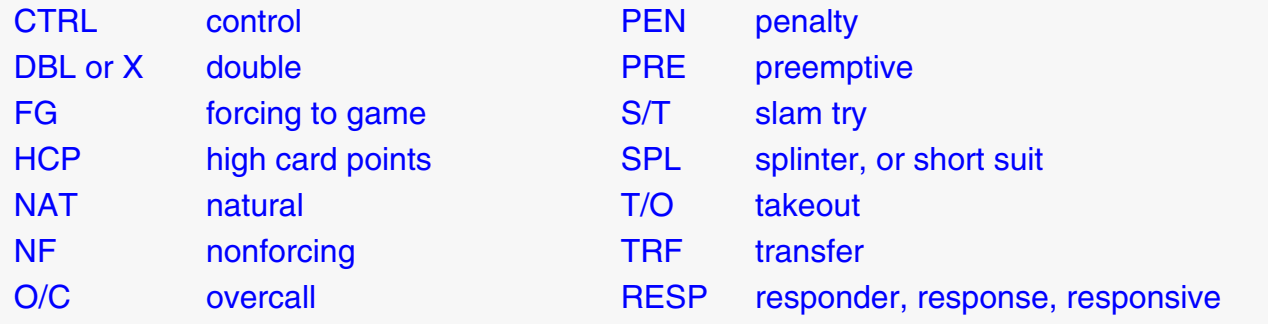

# **Settings**

### **CheckBox Format**:

 Click a button for your choice of format ..This may be SLOW (while fields are changed).

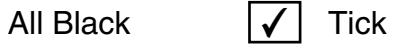

 $\mathsf{x}$  Cross

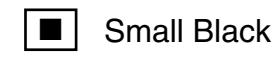

Your selection is saved here:

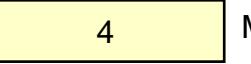

My.CheckBoxValues

#### **More Settings**:

These settings may be changed manually.

You can hover the mouse over a field for help about each.

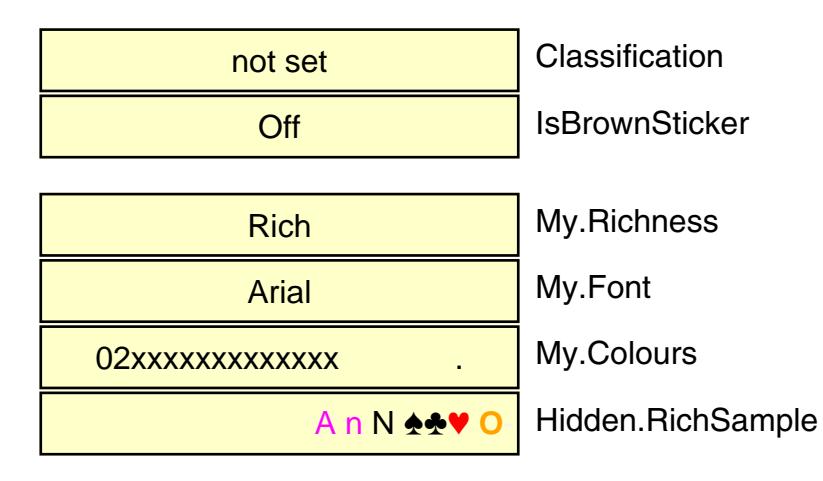

## **Date Format:** Click a button for your choice of format

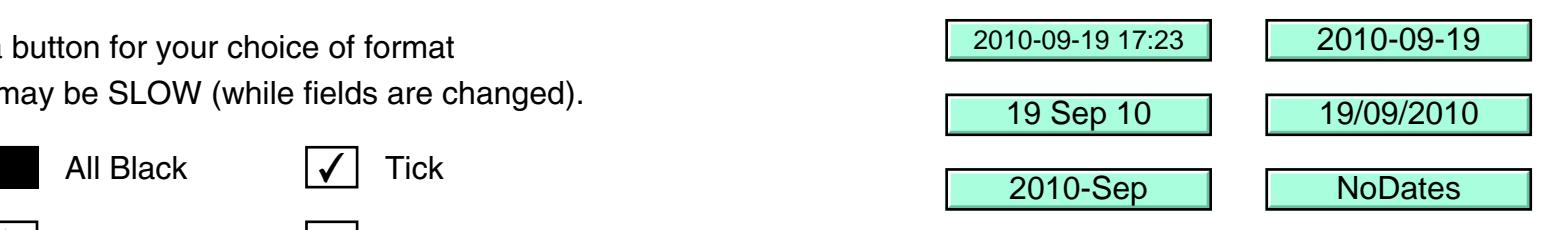

... or enter your preferred format here:

dd mmm yy

My.DateFormat

# **These fields are for diagnostic use.**

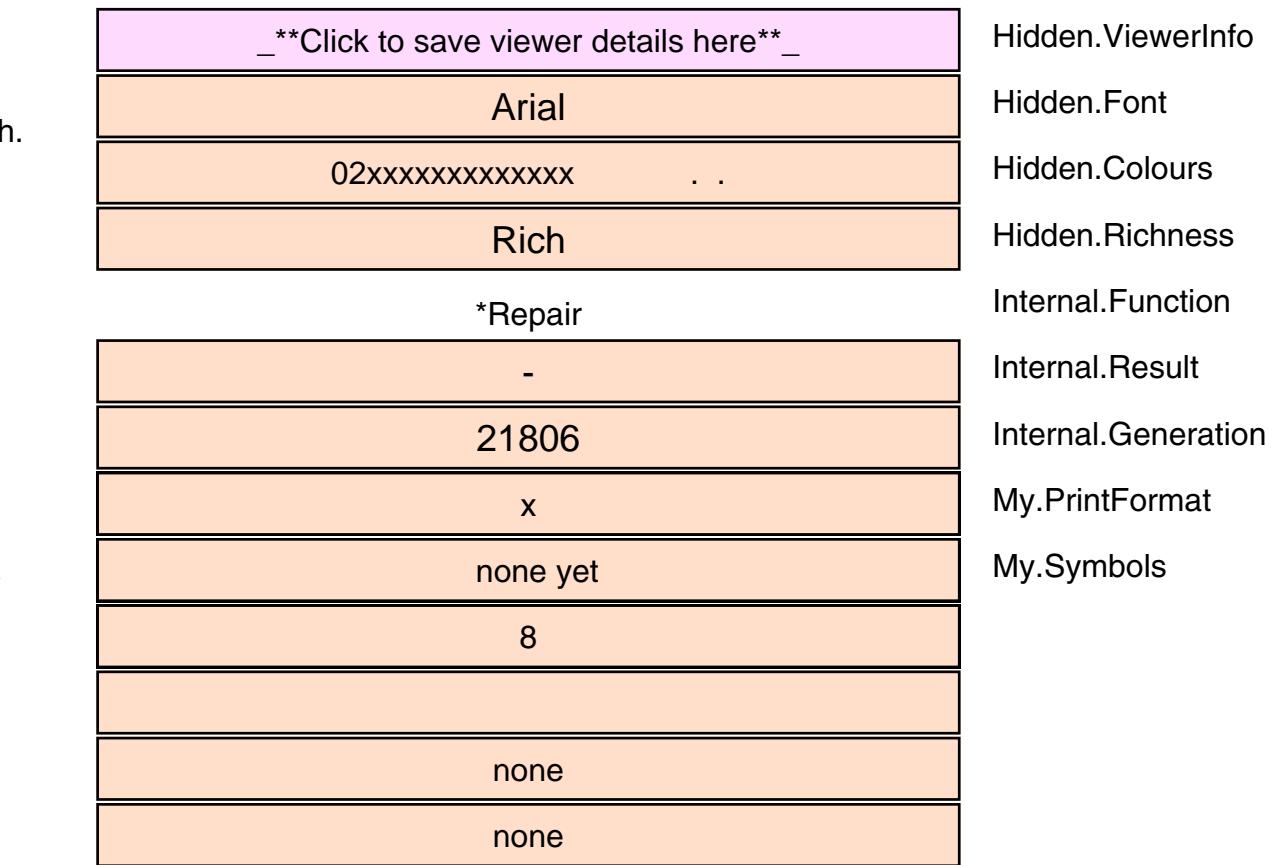

**Rich Text HELP Page** 

Please experiment with rich text<sup>1</sup><sub>2</sub> here

We allow flexibility to use plain text and change to rich text (with coloured suit symbols) at will.

Use of rich text is optional. It requires enabling Javascript in your PDF reader.

If using this, you probably should disable: spell checking, and showing the text field overflow indicator.

You can encode richness in rich text enabled (almost all plain text) fields.

Rich text is shown in the font named in the My. Font field (default  $=$  Arial).

The exclamation mark character is used to introduce each code. Most alphabetic codes are not case-sensitive. Unknown code characters are shown unchanged.

WARNING: Future versions may use other code characters for additional enhancements. The default font size is 9.10 or 11 depending on the field.

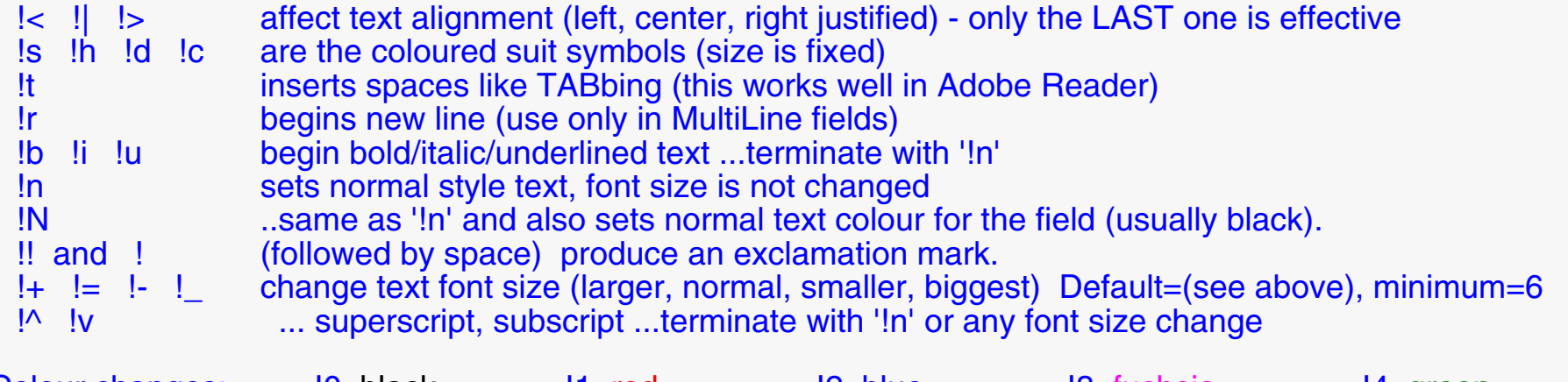

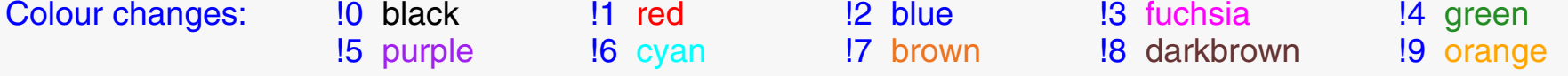

The original example (above) was:

!7!B!+!+!+Ple!nase!N !5!i!uexper!nime!Nnt with !b!3rich !4text!^1!=!V2!=!0!| here!5 !T !s!H!d!C !4!a!2!A!5!!

 $...$ Enjoy :)